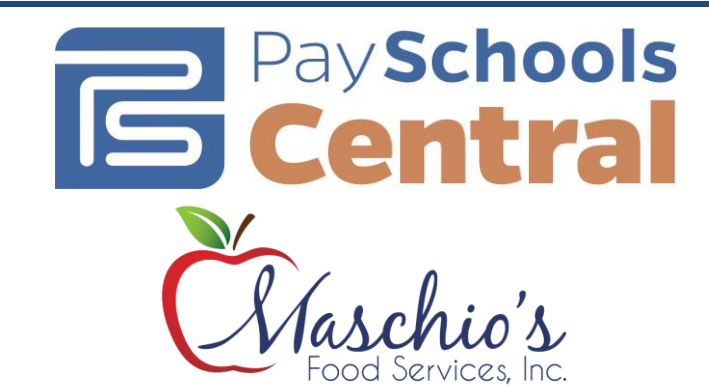

# **What is PaySchools Central?**

PaySchools Central (PSC) is a Secure Online Payment system which simplifies payment, collection and balancing of funds for Schools.

PSC is a web-based portal system that is now used in conjunction with the *Belvidere School District* Cafeteria System. PSC was developed and is supported with the philosophy of *quick, simple and practical*.

Belvidere School District offers PSC to our parents to fund student cafeteria prepayment accounts online.

### **Benefits**

- $\checkmark$  Payments can be made by credit card (Visa, MC or Discover) or ACH (electronic checking) 24 hours a day, 7 days a week at the parents' convenience.
- $\checkmark$  Parents can review what their children are purchasing in the cafeteria along with account payment history information.
- $\checkmark$  PSC supports increased communication between the school & the parents.

#### **Features**

- $\checkmark$  Food Service messages are automatically emailed to parents.
- $\checkmark$  A continuous online survey is provided to monitor parent feedback and ideas.
- $\checkmark$  Student information is automatically transferred from year-toyear.
- $\checkmark$  Parents can manage more than one student account.
- $\checkmark$  Parents can establish an "auto-replenish" threshold, to work like EZ Pass, or can choose to receive "low balance" emails.
- $\checkmark$  PSC is Payment Card Industry Security-compliant and maintains industry standard SSL certificates. This ensures all data is safe & secure as defined by the credit card industry.

## **How to sign up:**

Log on to **[www.PaySchoolsCentral.com](http://www.payschoolscentral.com/)**

- **1.** Select the "Register" option from the menu. The portal will guide you through the steps you need to follow to establish your account and set up your students.
- **2.** You will be prompted to enter your contact data and a payment method to activate your account.
- **3.** Once all information is entered, you will receive an email from PaySchools Central with a link to confirm the registration and create your password. Once your password is saved, you can log in and begin using PaySchools Central as often as you'd like
- **4.** The first time you log in, you will need to indicate which student(s) to attach to your account using the Add/View student tab. Students are already loaded in the PaySchools Central system. PaySchools Central utilizes the same student ID number used for your lunch purchases. If you are unsure of your student's ID number, please contact the school/district registrar.
- **5.** The internet convenience fees (ICF) are as follows: **4.00% ICF for credit card transactions that amount to \$50 and above**, **\$1.95 ICF for credit card transactions that amount to \$49.99 and below**, and there is a **\$1.95 ICF for all ACH payments.**

#### **How To Get Help**

*Contact Us:* 

**Phone:** 1-877-393-6628

**Email:** [PSC\\_Help@PaySchools.com](mailto:PSC_Help@PaySchools.com)